DP170N\_AA1PLLW\_SPA

# *REPRODUCTOR DE DVD PORTÁTIL*

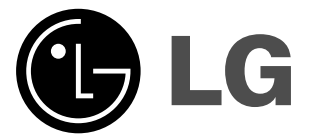

# **MANUAL DEL USUARIO MODELO : DP170**

Antes de conectar, operar o ajustar este producto, lea detenida y completamente este folleto de instrucciones.

# **Precauciones de seguridad**

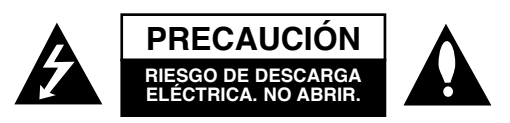

**PRECAUCIÓN:** PARA REDUCIR EL RIESGO DE DESCARGA ELÉCTRICA NO RETIRE LA CUBIERTA (O PARTE POSTERIOR). EN EL INTERIOR NO HAY PIEZAS QUE PUEDAN SER REPARADAS POR EL USUARIO SOLICITE AYUDA A PERSONAL DE SERVICIO CUALIFICADO.

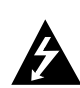

El símbolo del rayo con punta de flecha dentro de un triángulo equilátero tiene el propósito de alertar al usuario de la presencia de voltaje peligroso no aislado dentro del gabinete del producto que puede tener la magnitud suficiente para constituir un riesgo de descarga eléctrica para las personas.

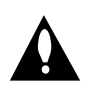

El signo de exclamación dentro de un triángulo equilátero tiene el propósito de alertar al usuario de la presencia de instrucciones importantes (de servicio) para el funcionamiento y mantenimiento del producto en la información que lo acompaña.

**ADVERTENCIA:** PARA REDUCIR EL RIESGO DE INCENDIO ODESCARGA ELÉCTRICA, NO EXPONGA ESTE PRODUCTO A LA LLUVIA NI A LA HUMEDAD.

**ADVERTENCIA:** No instale este equipo en un espacio cerrado, como un librero o mueble similar.

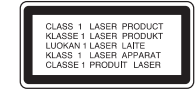

**PRECAUCIÓN:** Este producto utiliza un sistema láser. Para garantizar un uso adecuado de este producto, lea detenidamente este manual del usuario y guárdelo para futuras consultas. En caso de que la unidad necesite servicio de reparación, póngase en contacto con un centro de servicio autorizado. El uso de los controles, ajustes o la realización de procedimientos diferentes a los aquí especificados puede provocar una exposición peligrosa a la radiación. Para evitar una exposición directa al haz del láser, no intente abrir el gabinete. La radiación del láser es visible al abrir. NO MIRE FIJAMENTE HACIA EL HAZ DE LUZ.

**PRECAUCIÓN:** No exponga el aparato al agua(goteo o salpicadura) ni colocar objetos con líquido, como jarrones, encima de él.

**PRECAUCIÓN:** AL ABRIR Y DESACTIVAR EL INTERBLOQUEO EXPERIMENTARÁ LA RADIACIÓN VISIBLE E INVISIBLE DEL LÁSER, DE CLASE 2M. NO MIRE DIRECTAMENTE AL HAZ DE LUZ O CONINSTRUMENTAL ÓPTICO.

NÚMERO DE SERIE: Encontrará el número de serie en la parte posterior de la unidad. Este número es exclusivo de esta unidad y no ha sido asignado a ninguna otra. Deberá guardar la información requerida en este manual y conservar esta guía como prueba permanente de su compra.

Modelo No.

No de serie.

# **Precauciones de seguridad (Cont.)**

**PRECAUCIÓN relacionada con el cable de alimentación**

#### **Por lo general, se recomienda que la mayoría de aparatos se instalen en un circuito dedicado,**

es decir, un circuito único de salida que alimenta solamente al aparato y no tiene salidas adicionales ni circuitos derivados. Consulte la página de especificaciones de este manual del usuario para comprobarlo.

No sobrecargue los tomacorrientes. Los tomacorrientes sobrecargados, flojos o dañados, extensiones, cables de alimentación expuestos o aislamientos de cable agrietados o dañados son peligrosos. Cualquiera de ellos puede producir una descarga eléctrica o un incendio. Examine periódicamente el cable de su aparato y

si muestra daños o deterioro, desconéctelo, no lo utilice y sustitúyalo por uno igual de repuesto suministrado por un distribuidor autorizado.

Proteja el cable de alimentación de abusos físicos o mecánicos, como cables torcidos, enroscados, pellizcados, atrapados o pisados. Preste especial atención a las clavijas, tomacorrientes y al punto donde el cable sale del aparato.

Para desconectar la alimentación principal, retire el cable principal de alimentación. Durante la instalación del producto, asegúrese de que el enchufe sea fácilmente accesible.

# **INSTRUCCIONES IMPORTANTES DE SEGURIDAD**

#### **PRECAUCIÓN: POR FAVOR LEA Y SIGA TODAS LAS ADVERTENCIASE INSTRUCCIONES EN ESTE MANUAL DEL PROPI-ETARIO Y AQUELLAS INDICADAS EN LA UNIDAD. CONSERVE ESTE FOLLETO PARA REFERENCIA FUTU-RA.**

Esta unidad ha sido diseñada y fabricada para garantizar la seguridad personal. El uso inadecuado podría provocar descargas eléctricas o incendios. Las salvaguardas incorporadas en esta unidad lo protegerán si sigue los siguientes procedimientos para la instalación, uso y mantenimiento. Esta unidad no contiene ninguna parte que pueda ser reparada por el usuario.

**NO RETIRE LA CUBIERTA DEL GABINETE, YA QUE PODRÍA EXPON-ERSE A VOLTAJES PELIGROSOS. ÚNICAMENTE EL PERSONAL CAL-IFICADO DE SERVICIO PUEDE OFRECER SERVICIOS DE MANTEN-IMIENTO Y REPARAR LA UNIDAD.**

- **1. Lea estas instrucciones.** Debe leer todas las instrucciones sobreseguridad y sobre el funcionamiento antes de operar el producto.
- **2. Guarde estas instrucciones.** Las instrucciones sobre seguridad, operación y uso deben conservarse para futura referencia.
- **3. Siga todas las advertencias.** Debe respetar y ceñirse a todas las instrucciones de operación y advertencias sobre el uso del producto.
- **4. Siga todas las instrucciones.** Debe seguir todas las instrucciones sobre operación y uso.
- **5. No utilice este aparato cerca del agua.** Por ejemplo: cerca de una tina de baño, lavabo, fregadero de cocina, lavadora, en lugares muy húmedos como sótanos, o cerca de albercas y similares.
- **6. Limpie únicamente con un paño seco.** Desenchufe este producto del tomacorriente antes de limpiarlo. No utilice líquidos limpiadores.
- **7. No obstruya ninguna salida de ventilación. Instale de acuerdo con las instrucciones del fabricante. -** Las ranuras y aberturas en el gabinete sirven como ventilación y para garantizar la operación fiable del producto y protegerlo del sobrecalentamiento. Las aberturas no deben ser nunca obstruidas colocando el producto sobre una cama, sofá, alfombra o superficies similares. Este producto no debe colocarse sobre una instalación prefabricada como un librero o estante a menos que tenga ventilación adecuada o se hayan seguido las instrucciones del fabricante al respecto.
- **8. No instale cerca de fuentes de calor como radiadores, registros de calefacción, estufas u otros aparatos (incluyendo amplificadores) que produzcan calor.**
- **9. Respete el uso de la conexión del enchufe polarizado o con conexión a tierra. Un enchufe polarizado tiene una clavija más ancha que la otra. Un enchufe con tierra tiene dos clavijas y una tercera para la toma de tierra. La clavija más ancha o la clavija de toma de tierra sirven como protección. Si el enchufe proporcionado no se ajusta a su tomacorriente, consulte a un electricista para que lo reemplace.**

# **INSTRUCCIONES IMPORTANTES DE SEGURIDAD**

- **10. Proteja el cable de corriente para que no caminen sobre de él o quede atorado, particularmente en contactos, en receptáculos y en el punto por donde sale del aparato.**
- **11. Solamente utilice los accesorios especificados por el fabricante.**

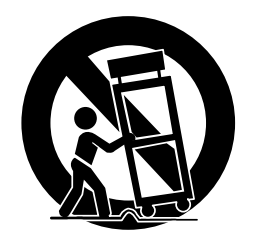

- **Introducción 15. No bloquee ninguno de los orificios de ventilación. Asegure unas correctas condiciones de ventilación alrededor del producto. No coloque el producto sobre una cama, sofá o cualquier otro objeto que pudiera bloquear su ventilación. Instalar conforme a las instrucciones del fabricante.**
- **16. El aparato no debe ser expuesto al goteo o salpicaduras de agua, y no debe colocar objetos llenos de líquido, como jarrones, sobre el mismo.**

- **12. Utilice únicamente con el carro, estante, trípode, soporte o mesa especificados por el fabricante o que haya sido vendido junto con el aparato. Cuando utilice un carro, tenga cuidado cuando mueva la unidad / carro para evitar accidentes por vuelcos.**
- **13. Desenchufe este aparato durante tormentas de rayos o cuando no vaya a utilizarlo por períodos prolongados.**
- **14. Haga que todo el mantenimiento y servicio sea rea-lizado solamente por personal técnico calificado. El mantenimiento es necesario cuando el aparato ha sufrido daños de cualquier tipo, por ejemplo, si el cable de corriente o el enchufe están dañados, si se ha derramado algún líquido sobre el aparato, si se ha caído algún producto en su interior, si ha sido expuesto a lluvia o humedad, si no funciona normalmente o si sufrió una caída.**

#### **Antes de usar**

Para garantizar el uso adecuado de este producto, lea detenidamente este manual del usuario y consérvelo para futuras consultas.

Este manual le ofrece información sobre el manejo y el mantenimiento de su reproductor de DVD. En caso que la unidad necesitara alguna reparación, póngase en contacto con un taller de servicio autorizado.

#### **Símbolos utilizados en este manual**

# N Nota

Indica la existencia de notas y características de operación.

# **T** Consejo

Señala consejos y sugerencias para facilitar las funciones. Un apartado, cuyo título tenga uno de los siguientes símbolos indica que éste sólo se aplica al disco representado con el símbolo.

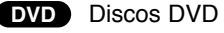

- CD de video **VCD**
- CD de audio **CD**
- Discos MP3**MP3**
- Discos WMA**WMA**
- Discos JPEG **JPEG**

#### **Display Símbolos**  $\oslash$  **en pantalla**

El símbolo"  $\oslash$  " puede aparecer en la pantalla de su televisor durante la operación e indica que la función explicada en este manual del usuario no está disponible para ese disco de video DVD específico.

#### **Notas acerca de los discosManejo de los discos**

No toque la cara grabada del disco. Sostenga el disco por los extremos para no dejar huellas en la superficie. Nunca pegue papel o cinta adhesiva en el disco.

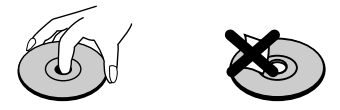

#### **Almacenamiento de los discos**

Tras la reproducción, guarde el disco en su caja. No exponga el disco directamente a la luz solar o a fuentes de calor ni lo deje dentro de un automóvil estacionado y expuesto a la luz solar.

#### **Limpieza de los discos**

6

Las huellas y el polvo en el disco pueden disminuir la calidad de la imagen y distorsionar el sonido. Antes de reproducir el disco, límpielo con un paño. Pase el paño desde el centro del disco hacia afuera.

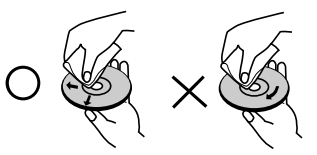

# Introducción **Introducción**

# **Antes de usar (Cont.)**

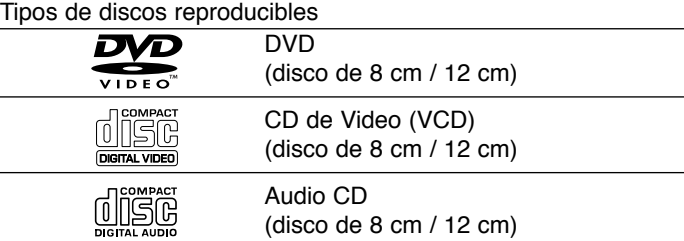

Asimismo, esta unidad reproduce archivos DVD±R, DVD±RW, SVCD y CD-R ó CD-RW con títulos de audio, MP3, WMA o archivos JPEG.

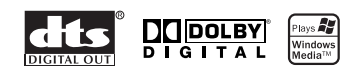

**Fabricado bajo autorización de Dolby Laboratories. "Dolby" y "Pro Logic" y el símbolo de doble D son marcas comerciales de Dolby Laboratories.** 

**DTS y DTS Digital Out son marcas comerciales de Digital Theater Systems, Inc.** 

# **Notas**

- **•** En función de las condiciones del equipo de grabación o del propio disco CD-R/RW (o DVD±R /±RW), algunos discos CD-R/RW (o DVD±R/±RW) no pueden ser reproducidos en esta unidad.
- No pegue etiquetas ni sellos en ninguno de los dos lados del disco (el lado etiquetado o el lado grabado).
- No utilice CD con forma irregular (por ejemplo, con forma de corazón u octagonal) pues podrían provocar el funcionamiento incorrecto de la unidad.

#### **Notas sobre DVD**

Algunas funciones de la reproducción de DVD pueden ser intencionadamente programadas por los fabricantes de software. Esta unidad reproduce discos DVD según el contenido del disco diseñado por el fabricante del software; por consiguiente, puede que no estén disponibles algunas de las características de reproducción o que existan otras funciones adicionales.

#### **Código de región**

Esta unidad tiene un código de región impreso en su parte posterior. La unidad sólo puede reproducir DVDs con la misma etiqueta que la existente en la parte posterior de la unidad, o "ALL (TODOS)".

#### **Notas sobre los códigos regionales**

- La mayoría de los discos DVD tiene un mundo con uno o más números en su interior claramente visibles en la cubierta. Este número debe coincidir con el código regional de su reproductor de DVD o el disco no podrá ser reproducido.
- Si intenta reproducir un DVD con un código de región distinto al de su reproductor, aparecerá en pantalla el mensaje "Chequee Codigo Regional".

# **Índice**

#### **Introduction**

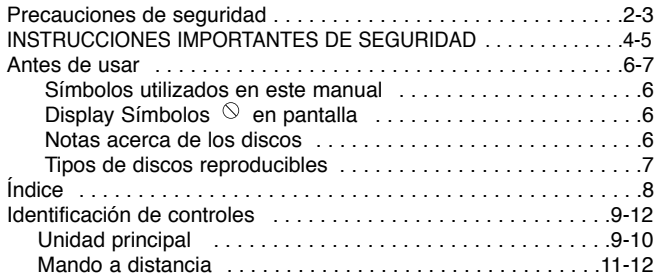

#### **Instalación**

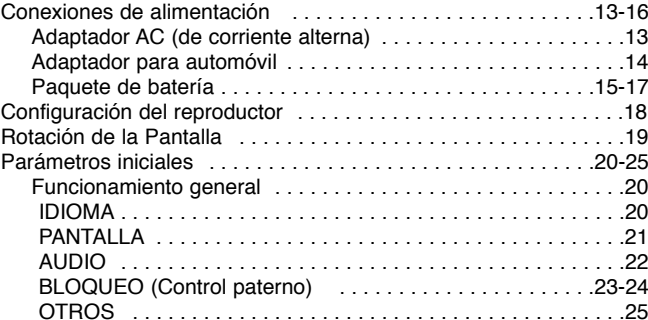

#### **Funcionamiento**

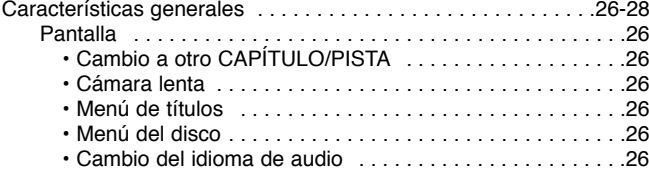

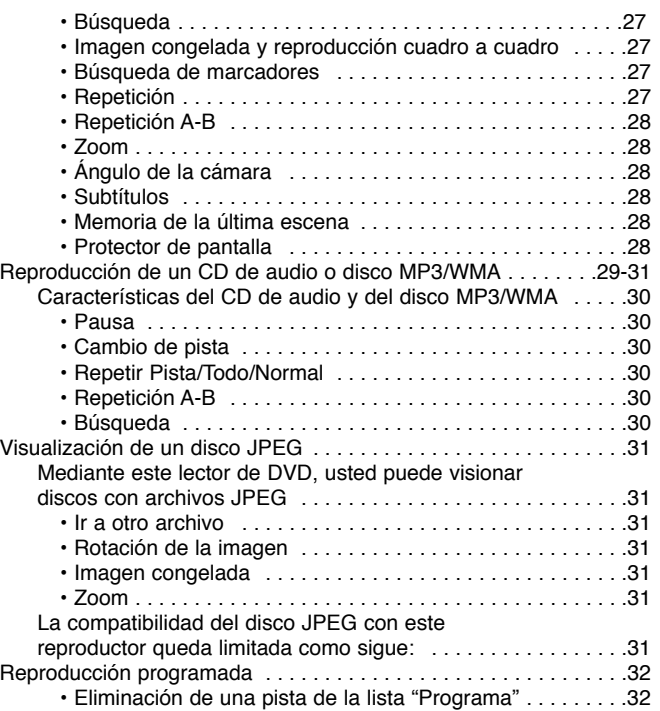

#### **Referencia**

8

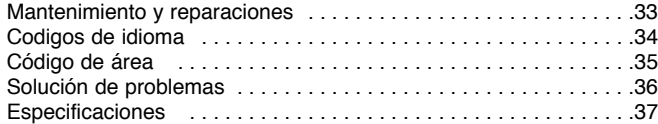

# **Identificación de controles**

## **Unidad principal**

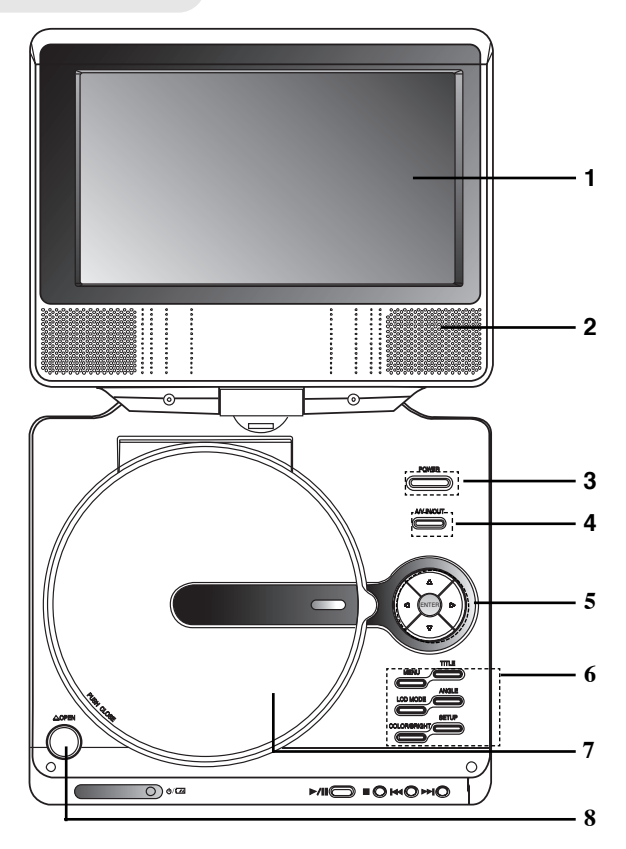

- **1. Pantalla**
- **2. Bocina**
- **3. POWER (ENCENDIDO) ON/OFF :** ENCIENDE y APAGA el reproductor.
- **4. A/V IN/OUT :** Selecciona la fuente del televisor.
- **5.** bBvV **(izq./der./arriba/abajo)** Selecciona una opción en el menú.
	- **◀ ▶ :** Ajuste del COLOR/BRILLO.
	- **ENTER :** Confirma la selección del menú.
- **6. • COLOR/BRILLO :** seleccione el modo de ajuste de la LCD en el nivel de Brillo → Color <sup>→</sup> DESCONEXIÓN
	- **SETUP (CONFIGURACIÓN) :** Accede o sale del menú de configuración.
	- **TITLE (TÍTULO) :** Despliega el menú de títulos del disco, si está disponible.
	- **MENU (MENÚ) :** Accede al menú de un disco DVD.
	- **ANGLE :** Selecciona el angulo de la camara si esta disponible.
	- **LCD MODE :** FULL <sup>→</sup> NORMAL <sup>→</sup> OFF
- **7. Cubierta del disco**
- **8. Botón OPEN (ABRIR) :** Presione este botón para abrir la cubierta del disco.

# **N**Nota

9

Coloque un disco en el lector con la cara a reproducir hacia abajo y presione con suavidad la parte central del disco para situarlo en posición.

# **Identificación de controles (Cont.)**

#### **Unidad principal**

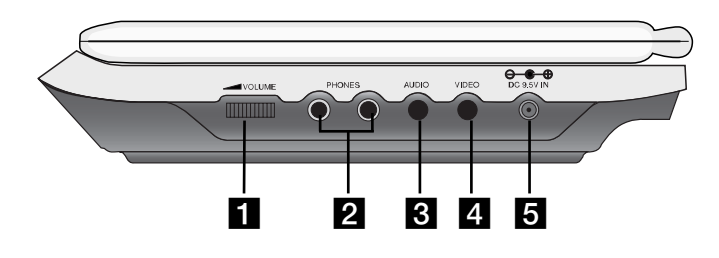

- **a** Control de volumen
- $\blacksquare$  Conector de audífonos
- c **Conector de AUDIO In/Out (OPTICAL OUT) (Entrada/Salida de Audio)**
- d **Conector de VIDEO In/Out (Entrada/Salida de Video)**

# **N**Nota

Si la señal de ENTRADA DE VIDEO no está conectada en modo ENTRADA AV, la unidad se desconectará automáticamente en 10 minutos para evitar la descarga de la batería.

#### **E** 9,5 Vcc

Conecte el adaptdor de ca

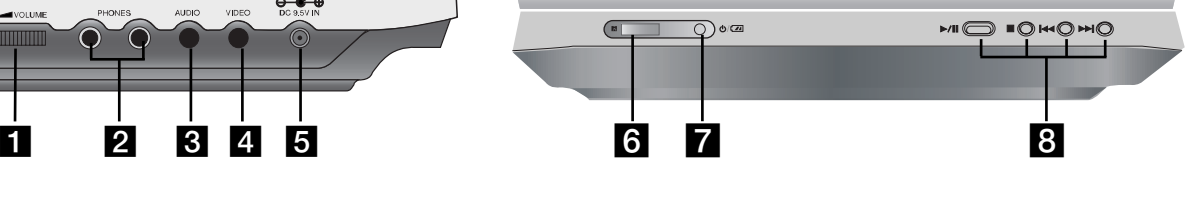

#### **f** Sensor remoto

Recepción de la señal procedente del Control remote para la operación.

#### g **Indicador de carga de la batería**

La luz se iluminará en rojo durante el proceso de carga de la batería, y verde cuando la batería esté totalmente cargada.

- $\bf{B}$  **PLAY** ( ▶/II ): Inicia la reproducción./Detiene la reproducción temporalmente.
	- **STOP (DETENER) (** x **) :** Detiene la reproducción.
	- **SKIP/SEARCH hacia atrás (** .) Busca hacia atrás\*/regresa al principio del capítulo o pista actual o regresa al capítulo o pista anterior.
	- **SKIP/SEARCH hacia delante** ( $\blacktriangleright\blacktriangleright$ I)

Busca hacia delante\*/avanza al siguiente capítulo. \* Mantenga presionado el botón durante aproximadamente dos segundos.

10

# **Identificación de controles (Cont.)**

#### **Mando adistancia**

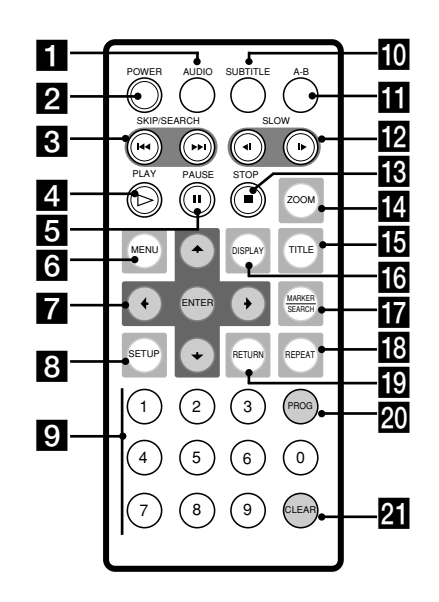

 $\Pi$  AUDIO

Selecciona un idioma de audio (DVD).

#### **POWER**

Enciende y apaga el reproductor de DVD.

c **• SKIP/SEARCH hacia atrás (**  .**)** Busca hacia atrás\*/regresa al principio del capítulo o pista actual o regresa al capítulo o pista anterior.

> **• SKIP/SEARCH hacia delante (**  >**)** Busca hacia delante\*/avanza al siguiente capítulo. \* Mantenga presionado el botón durante

aproximadamente dos segundos.

**d** PLAY

Inicia la reproducción.

e **PAUSE**

 Detiene la reproducción temporalmente. Presione repetidamente para la reproducción cuadro a cuadro.

**6** MENU

Accede al menú de un disco DVD.

 $\blacksquare$  **• + ▶ ▲ ▼** (izq./der./arriba/abajo) Selecciona una opción en el menú. **• ENTER**

Confirma la selección del menú.

- **B** SETUP Accede o sale del menú de configuración.
- **Botones numéricos 0-9** Selecciona opciones numeradas de un menú.

11

**10** SUBTITLE (SUBTÍTULOS) Selecciona un idioma de subtitulaje.

#### **K** A-B

Repite la secuencia.  $\mathbf{B}$  SLOW (LENTO) ( $\mathbf{I}/\mathbf{I}$ )

modo lento.m **STOP (**  x

Reproducción en retroceso/avance en

Introducción **Introducción** 

n **ZOOM** Aumenta la imagen de video.

Detiene la reproducción.

- o **TITLE (TÍTULO)** Despliega el menú de títulos del disco, si está disponible.
- p **DISPLAY (PANTALLA)** Accede a la pantalla.
- $\overline{M}$  · MARKER (MARCADOR) Marca cualquier punto durante la<br>reproducción. reproducción. **• SEARCH (BÚSQUEDA)** Muestra el menú MARKER SEARCH

(BÚSQUEDA DE MARCADOR).

- **REPEAT (REPETIR)** Repite el capítulo, pista, título, todos.
- **RETURN (VOLVER)** Sale del menú de configuración, despliega el menú de un CD de video CD con función PBC.
- **20 PROG.**

Incluye una pista en la lista de programas.

**21** CLEAR (BORRAR) Elimina una pista de la lista del programa o la marca en el menú MARKER SEARCH.

# **Identificación de controles (Cont.)**

#### **Inserte la batería (batería de litio)**

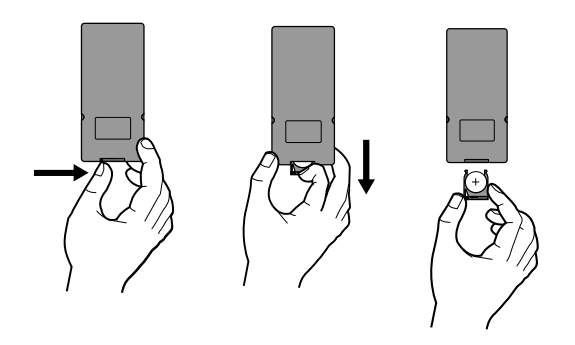

# **N**Notas

- No exponga el sensor del control remoto a la luz brillante.
- No coloque objetos entre el sensor del control remoto y el control remoto.

#### ■ Reemplazo de la batería tipo botón

La duración normal de la batería es de aproximadamente un año. Cámbiela si el control remoto empieza a fallar al manejar el aparato dentro del rango de alcance de operación.

#### **Batería tipo botón (batería de litio)**

•

12

- 1. Presione el clip sujetador de la batería y levante la cubierta para retirar el soporte de la batería.
- 2. Inserte la batería con el símbolo "+"hacia el símbolo "+"en el sujetador de la batería.
- 3. Vuelva a colocar el soporte de la batería con la nueva batería en la unidad de control remoto, asegurándose de que se ha insertado completamente.
- Reemplace la batería de la unidad de control remoto con micro celdas de litio de 3 Vcc tales como CR. 2025 ó su equivalente.
- Deseche la batería conforme a las disposiciones de seguridad de las leyes locales. No la tire al fuego.

**Advertencia:** La batería que se usa en este aparato puede presentar peligro de incendio o quemaduras químicas peligrosas si se maltrata. No la recargue, desensamble, incinere o caliente arriba de 100° C (212° F) Reemplace la batería con un repuesto de Matsushita Elec. Ind. Co., Ltd. (Panasonic), parte no. CR. 2025 únicamente. El uso de cualquier otra batería puede provocar riesgos de incendio o explosión. Deseche las baterías usadas. Mantenga las baterías lejos del alcance de los niños. No desensamble ni arroje al fuego.

# **Conexiones de alimentación**

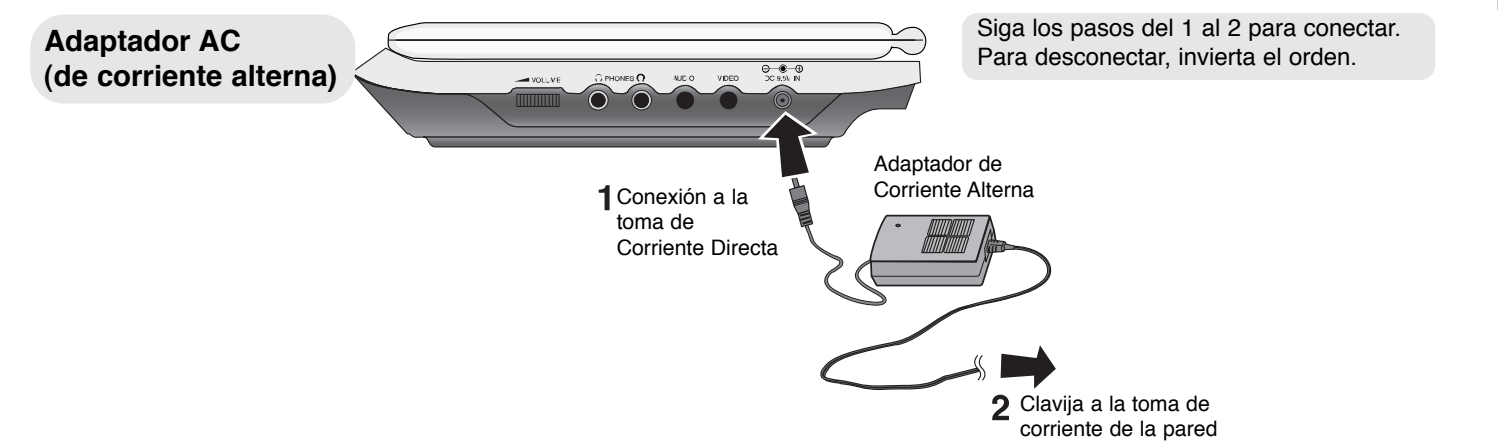

13

Instalación **Instalación** 

#### **Precaución**

- No conecte la clavija a una toma de corriente diferente a la que se indica en la etiqueta, ya que esto puede provocar un riesgo de incendio o descarga eléctrica.
- No conecte o desconecte la clavija con las manos mojadas. Al hacerlo puede recibir una descarga eléctrica.
- No utilice un adaptador de Corriente Alterna diferente al que se especifica, pues puede ocasionar un incendio o dañar el aparato.

#### **Adaptador de Corriente Alterna**

- • Este adaptador de Corriente Alterna opera con una corriente de 100-240 V ~ 1,5 A 50-60 Hz
- MODELO NO.: DPAC1
- •Fabricado por WANLIDA Digital Technology Co., Ltd.
- • Póngase en contacto con un distribuidor de partes eléctricas para que lo asista en la elección de una clavija para adaptador de Corriente Alterna o un juego de cables de AC adecuado.

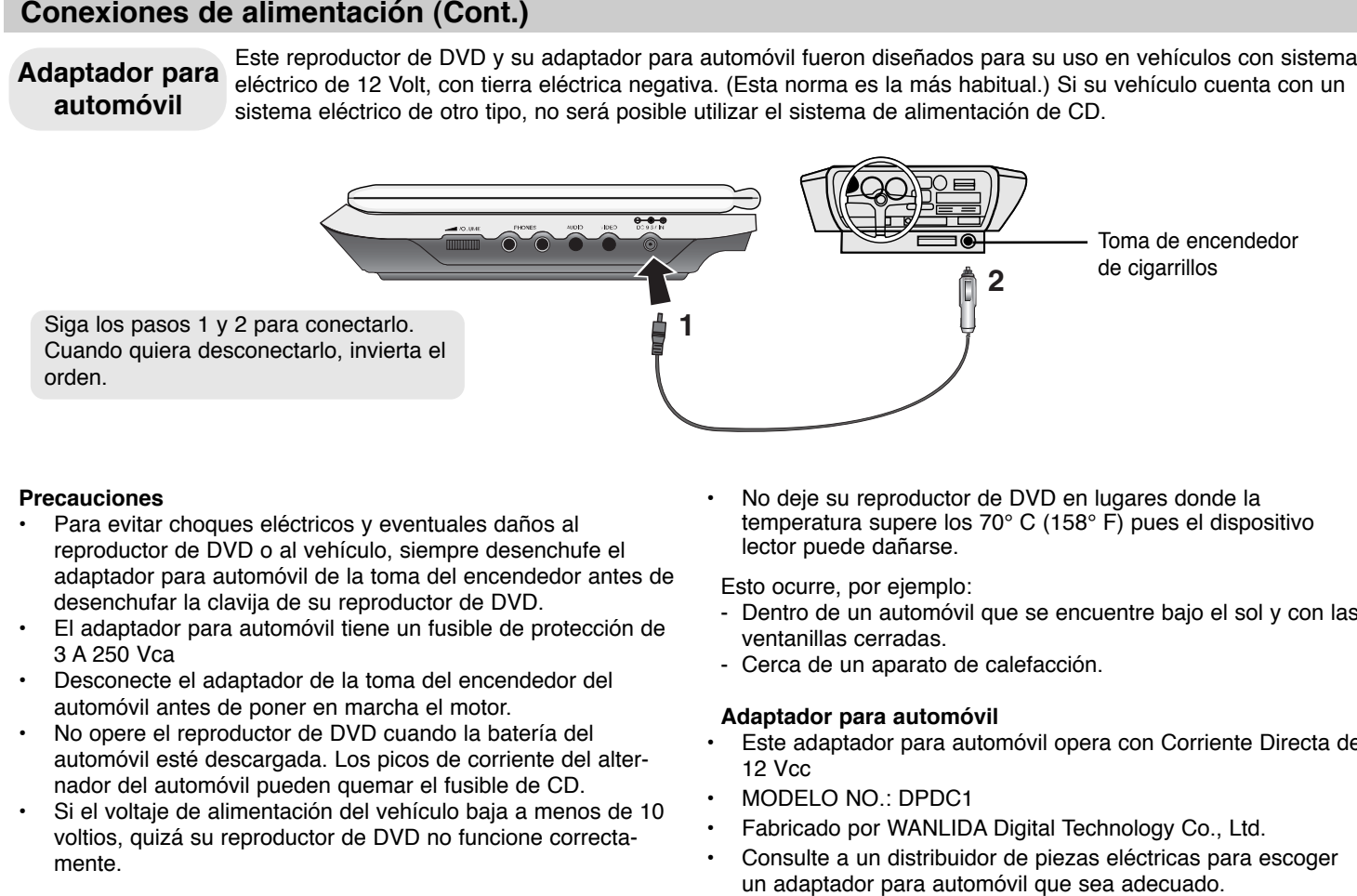

14

#### **Precauciones**

- • Para evitar choques eléctricos y eventuales daños al reproductor de DVD o al vehículo, siempre desenchufe el adaptador para automóvil de la toma del encendedor antes de desenchufar la clavija de su reproductor de DVD.
- El adaptador para automóvil tiene un fusible de protección de 3 A 250 Vca
- • Desconecte el adaptador de la toma del encendedor del automóvil antes de poner en marcha el motor.
- • No opere el reproductor de DVD cuando la batería del automóvil esté descargada. Los picos de corriente del alternador del automóvil pueden quemar el fusible de CD.
- • Si el voltaje de alimentación del vehículo baja a menos de 10 voltios, quizá su reproductor de DVD no funcione correctamente.

• No deje su reproductor de DVD en lugares donde la temperatura supere los 70° C (158° F) pues el dispositivo lector puede dañarse.

Esto ocurre, por ejemplo:

- Dentro de un automóvil que se encuentre bajo el sol y con las ventanillas cerradas.
- Cerca de un aparato de calefacción.

#### **Adaptador para automóvil**

- • Este adaptador para automóvil opera con Corriente Directa de 12 Vcc
- •MODELO NO.: DPDC1
- •Fabricado por WANLIDA Digital Technology Co., Ltd.
- •Consulte a un distribuidor de piezas eléctricas para escoger

# **Conexiones de alimentación (Cont.)**

# **Paquete de batería**

• Cargue el paquete de batería cuando lo use por primera vez.

#### ■ Colocación del paquete de batería

- 1. Haga coincidir los ganchos del paquete de batería con los orificios en la parte inferior del aparato.
- 2. Pulse y deslice el paquete de baterías hasta que los ganchos hagan clic.

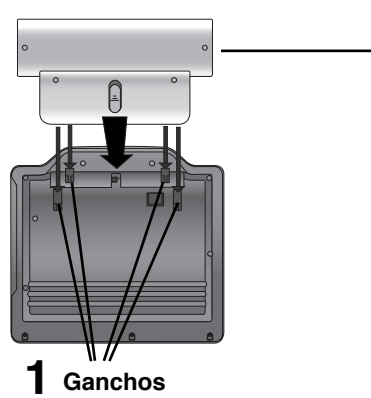

**2**

# **N**Notas

• No desmonte el paquete de baterías durante la reproducción.

# • Tenga cuidado de no dejar caer el paquete de baterías.

#### A **Desmontaje del paquete de baterías**

- 1. Pulse la perilla **RELEASE**.
- 2. Extraiga el paquete de baterías hasta que los ganchos hagan clic.

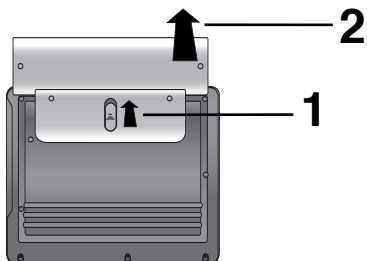

# **ATENCIÓN**

El aparato que acaba de adquirir contiene una batería recargable. La batería es reciclable. Al final de su vida útil, es posible que bajo las leyes locales de varios estados sea ilegal depositar esta batería en el basurero municipal. Verifique con las autoridades del basurero municipal de su localidad para conocer los detalles sobre las opciones adecuadas de reciclaje o desecho.

15

# Instalación **Instalación**

# **Conexiones de alimentación (Cont.)**

#### **■ Para cargar el paquete de batería**

- 1. Coloque el paquete de batería en el reproductor.
- 2. Conecte el adaptador de AC al reproductor y el enchufe en un tomacorriente de ca

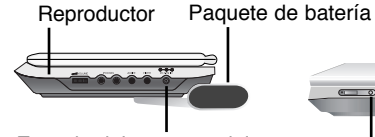

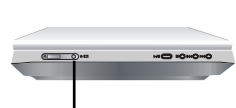

Entrada del conector delcable del adaptador de Corriente Alterna (ca) (CD IN 9,5 Vcc)

Indicador de carga

Al inicio de la carga el indicador se iluminará en rojo.

- 3. Una vez finalizada la recarga, el indicador se iluminará en verde.
- 4. Desconecte el adaptador de ca del reproductor y extraiga el enchufe de la toma de ca tras el proceso de carga.
- A **Si no tuviera suficiente batería, " " parpadeará en la pantalla LCD**

#### **■ Tiempos de recarga y reproducción**

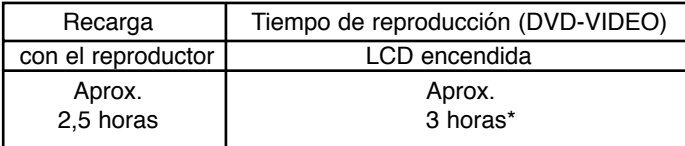

\* Cuando el control de brillo está ajustado al mínimo.

- utilizando los auriculares
- a temperatura ambiente (25° C)

#### **N**Notas

16

- Alcanzar los tiempos mostrados dependerá de las condiciones operativas.
- Cuando la unidad esté ENCENDIDA no podrá recargar la batería.
- Cargue la batería a una temperatura de +5° C (+41° F) a +35° C (+95° F)

El tiempo de recarga puede variar, dependiendo de la temperatura ambiente.

• La batería no se cargará cuando se haya descargado naturalmente o a propósito. La unidad no puede detectar el voltaje de la batería, incluso si la conecta.

En esta situación, encienda la unidad y vuelva a apagarla. Después continuará el proceso de carga de la batería.

# **Configuración del reproductor**

Es posible que la imagen y el sonido de un televisor o aparato de video cercano se distorsionen durante la reproducción. Si esto ocurre, coloque el reproductor lejos del televisor, videocasetera o radio y apague la unidad después de sacar el disco.

#### **Conexiones del reproductor de DVD**

Dependiendo de su televisor y otros equipos, existen distintas formas de conectar el reproductor. Consulte los manuales de su televisor, sistema estéreo u otros aparatos para obtener la información adicional necesaria para la conexión.

#### **Conexiones de audio y video con su televisor**

Asegúrese de que el reproductor de DVD esté conectado directamente al televisor y no a un aparato de video; de lo contrario, la imagen del DVD podría verse distorsionada por el sistema de protección contra copias.

#### **Video**:

Conecte la SALIDA DE VIDEO del reproductor de DVD a la entrada de video del televisor utilizando un cable de video.

#### **Conexión de audio a su televisor:**

Conecte las SALIDAS DE AUDIO del reproductor de DVD a las entradas de audio izquierda y derecha del televisor con los cables de audio. No conecte la SALIDA DE AUDIO del reproductor de DVD al conector de audífonos (unidad de grabación) de su sistema de audio.

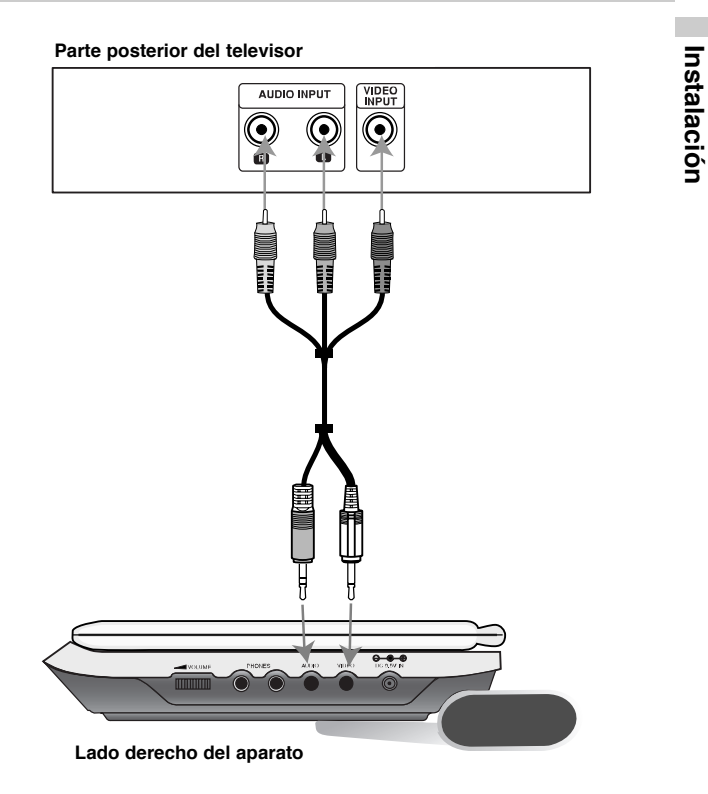

**Se debe ajustar el selector A/V IN/OUT en el modo "A/V OUT".**

#### **Conexión de audio con equipos opciona**

Conecte el reproductor de DVD a su equipo opcional para la salida de audio.

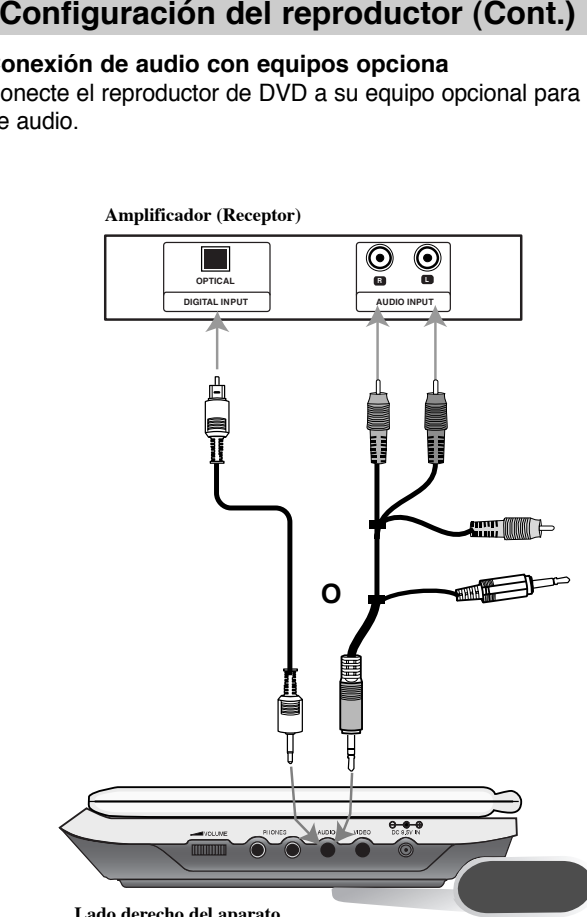

**Lado derecho del aparato**

**Amplificador equipado con dos canales de sonido estéreo análogo o Dolby Digital Pro Logic II/Pro Logic:** Enchufe los conectores de SALIDA DE AUDIO del reproductor de DVD a las entradas de audio izquierda y derecha de su amplificador, receptor o sistema estéreo, utilizando los cables de audio.

**Amplificador equipado con dos canales de sonido estéreo digital (PCM) o receptor de audio/video equipado con un decodificador multi-canal (Dolby Digital™, MPEG 2 ó DTS):** Enchufe uno de los conectores de audio digital del reproductor de DVD a la entrada correspondiente de su amplificador. Utilice un cable opcional de audio digital.

#### **Sonido digital multi-canal**

Una conexión multi-canal digital ofrece la mejor calidad de sonido. Para ello necesita un receptor de audio/video multi-canal que soporte uno o más de los formatos de audio admitidos por su reproductor de DVD, como por ejemplo, MPEG 2, Dolby Digital y DTS. Consulte el manual del receptor y los logotipos de la parte delantera del receptor.

# **N**Notas

18

- Si el formato de audio de la salida digital no coincide con las capacidades de su receptor, éste emitirá un sonido fuerte y distorsionado o no emitirá sonido alguno.
- Sólo se puede obtener el sonido envolvente digital de seis canales a través de la conexión digital si su receptor cuenta con un decodificador multi-canal digital.
- Para ver el formato de audio del DVD actual en pantalla, presione AUDIO.

# **Rotación de la Pantalla**

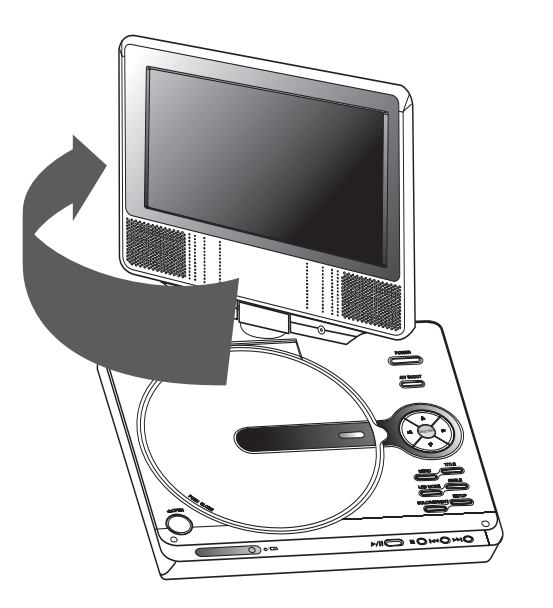

Usted podrá rotar la LCD en sentido horario en un ángulo de 180 grados. Sin embargo, si lo gira a la fuerza, podría causar daños serios.

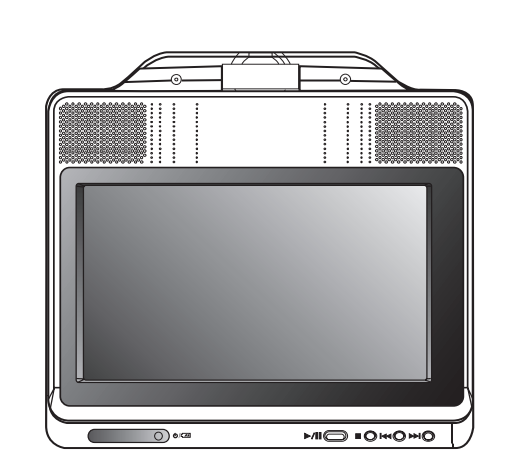

**Instalación** 

Instalación

Después de rotar completamente la LCD, podrá doblar la pantalla LCD como se muestra.

19

## **Parámetros iniciales**

Con el menú Setup (Configuración) puede efectuar varios ajustes en opciones tales como la imagen y el sonido. Asimismo, puede configurar, entre otras funciones, el idioma para los subtítulos y el menú Setup. Para conocer más detalles sobre cada opción de este menú, consulte las páginas 20 a 25.

#### **Para entrar y salir del menú:**

Presione SETUP para entrar al menú. Presionando de nuevo SETUP volverá a la pantalla inicial.

**Para pasar a la categoría siguiente:** Presione ▶ en el control remoto.

**Para volver a la categoría anterior:** Presione ◀ en el control remoto.

#### **Funcionamiento general**

- 1. Presione SETUP. Aparecerá el menú de configuración.
- 2. Utilice los botones ◀ / ▶ para seleccionar la opción deseada y presione V o ENTER para pasar a la segunda categoría. La pantalla muestra la configuración actual de la opción elegida, así como los parámetros alternativos.
- 3. Utilice los botones ▲ / ▼ para seleccionar la segunda opción deseada y presione ▶ para pasar a la tercera categoría.
- 4. Utilice los botones ▲ / ▼ para seleccionar la configuración deseada y presione ENTER para confirmar su elección. Algunas opciones requieren pasos adicionales.
- 5. Presione SETUP, RETURN o PLAY para salir del menú de configuración.

#### **IDIOMA**

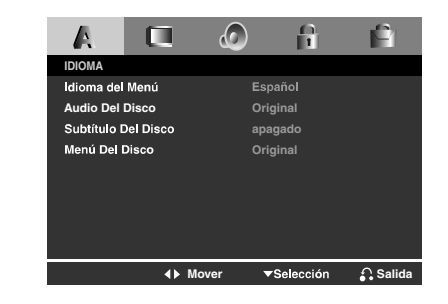

#### **Idioma del Menú**

20

Elija un idioma para el menú Setup y para la pantalla.

#### **Audio / Subtítulo / Menú Del Disco DVD**

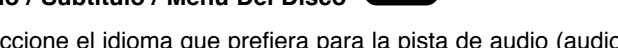

Seleccione el idioma que prefiera para la pista de audio (audio del disco), subtítulos y menú del disco.

**Original**: Hace referencia al idioma original en el que se grabó el disco.

**Otros**: Para seleccionar otro idioma, presione los botones numéricos y a continuación presione ENTER para introducir el número de cuatro dígitos que le corresponda en la lista de códigos de idiomas del capítulo de referencia. Si introduce un código de idioma erróneo, presione CLEAR.

## **PANTALLA**

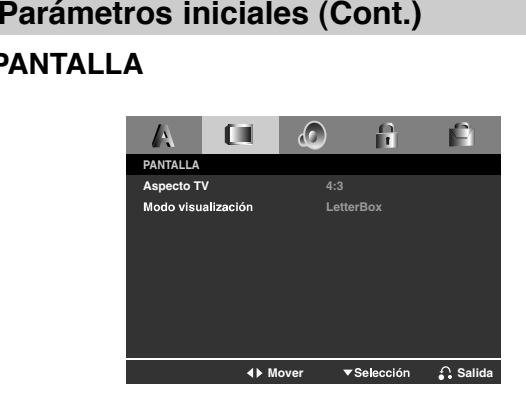

#### **Aspecto TV DVD**

- **4:3:** Seleccione esta opción cuando conecte un televisor estándar 4:3.
- **16:9:** Seleccione esta opción cuando conecte un televisor ancho de 16:9.

#### **Modo visualización DVD**

La configuración de Modo de pantalla sólo funciona cuando el modo de Aspecto del televisor se encuentra en "4:3".

- **LetterBox:** Muestra una imagen ancha con bandas en la parte superior e inferior de la pantalla.
- **Panscan:** Muestra de forma automática la imagen en la pantalla completa y corta las partes de la imagen que no se ajusten a la misma.

## **Parámetros iniciales (Cont.)**

#### **AUDIO**

Cada disco DVD cuenta con varias opciones de salida de audio. Configure las opciones de AUDIO del reproductor según el tipo de sistema de audio que utilice.

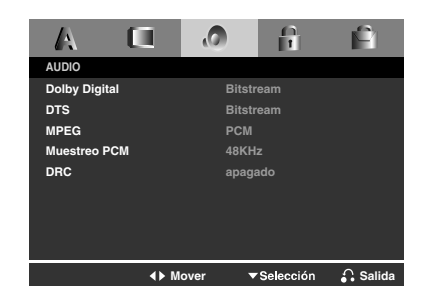

#### **Dolby Digital / DTS / MPEG DVD**

**Bitstream:** Seleccione "Bitstream" si enchufó el conector deSALIDA DIGITAL del reproductor de DVD a un amplificador o a otro equipo con decodificador de Dolby Digital, DTS o MPEG.

**PCM (para Dolby Digital / MPEG):** Seleccione esta opción cuando haya conectado el equipo a un amplificador de sonido estéreo digital de dos canales. Los DVD codificados con Dolby Digital o MPEG se mezclarán automáticamente en audio PCM de dos canales.

**apagado (para DTS):** Si selecciona "apagado" , no habrá salida de señal DTS a través del conector de SALIDA DIGITAL.

#### **Muestreo PCMDVD**

Si su receptor o amplificador NO acepta señales de 96 kHz seleccione 48 kHz Con ello, la unidad convierte automáticamente las señales de 96 kHz a 48 kHz para que su sistema pueda decodificarlas.

Si su receptor o amplificador puede manejar señales de 96 kHz seleccione 96 kHz Al hacer esta selección, la unidad admite cata tipo de señal sin necesidad de ningún otro proceso.

Compruebe la documentación de su amplificador para verificar su capacidad.

#### **DRC (Control de Rango Dinámico) DVD**

Con el formato DVD puede escuchar la banda sonora de un programa con representación más precisa y realista posible, gracias a la tecnología de audio digital. No obstante, tal vez desee comprimir el rango dinámico de la salida de audio (diferencia entre los sonidos más altos y los más bajos). Esta opción le permite escuchar una película a un volumen más bajo sin perder la claridad del sonido. Para ello, active el DRC.

# Instalación **Instalación**

## **BLOQUEO (Control paterno)**

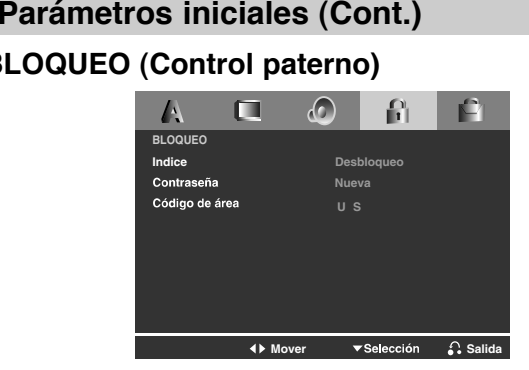

#### **Indice** DVD

Algunas películas contienen escenas que pueden no ser convenientes para niños. Muchos de estos discos contienen información de control parental aplicable al disco completo o a ciertas escenas de éste. Las películas y escenas son clasificadas de 1 a 8, dependiendo del país. Algunos discos ofrecen como alternativa escenas más convenientes.

La característica del control parental le permite bloquear el acceso a escenas por debajo de la indice introducida, evitando así que los niños puedan visualizar aquel material que usted considera inadecuado.

**Indice 1-8:** La indice de uno (1) cuenta con la mayor parte de las restricciones y la indice de ocho (8) es la menos restrictiva.

**Desbloquear:** Si selecciona desbloquear, el control parental no estará activo y el disco se reproducirá por completo.

# **N**Nota

Si fija una indice para el reproductor, se reproducirán todas las escenas del disco con la misma indice o inferior. Las escenas de clasificacionessuperiores no se reproducirán a menos que existan escenas alternativas disponibles en el disco. La alternativa deberá tener la misma indice o inferior. Si no encontrara ninguna alternativa conveniente, cesaría la reproducción. Deberá introducir la contraseña de 4 dígitos o cambiar el nivel de indice para reproducir el disco.

- 1. La indice seleccionada en el menú LOCK, después presione ▶.
- 2. Seleccione una indice de 1 a 8 mediante los botones  $\blacktriangle$  /  $\blacktriangledown$  y presione ENTER. Aparecerá la ventana de contraseña.
- 3. **Si aún no ha introducido la contraseña:**

Cuando la sección "Nueva contraseña" está destacada, introduzca una contraseña de 4 dígitos mediante los botones numéricos y después presione ENTER. Introduzca de nuevo la contraseña de seguridad de 4 dígitos para verificarla cuando la sección "Confirmar contraseña" esté destacada. El "OK" estarádestacado.

#### **Si ya ha introducido la contraseña:**

Introduzca una contraseña de 4 dígitos mediante los botones numéricos. El "OK" estará destacado.

4. Presione ENTER para confirmar su selección de indice, después presione SETUP para salir del menú.

# **T** Consejos

- Si comete un error antes de presionar ENTER en cada sección, presione CLEAR para introducirla de nuevo o < repetidamente para eliminar los números de la contraseña uno por uno para corregirlos.
- Si introdujera una contraseña incorrecta, no podrá proceder al siguiente paso.

# **Parámetros iniciales (Cont.)**

#### **Contraseña**

Usted puede crear o cambiar una contraseña.

- 1. Seleccione la contraseña en el menú LOCK y presione ▶. El "Cambiar" estará destacado.
- 2. Presione ENTER y aparecerá la ventana de contraseña.

#### 3. **Para crear una nueva contraseña:**

Cuando la sección "Nueva contraseña" esté destacada, introduzca una contraseña de 4 dígitos mediante los botones numéricos y presione ENTER. Introduzca de nuevo la contraseña de 4 dígitos para verificarla cuando la sección "Confirmar contraseña" esté destacada. El "OK" estará destacado.

#### **Para cambiar la contraseña:**

Cuando la sección "Antigua contraseña" esté destacada, introduzca la contraseña de 4 dígitos que ha creado, y después presione ENTER. La sección "Nueva contraseña" estará destacada. Introduzca una nueva contraseña de 4 dígitos usando los botones numéricos y presione ENTER. Introduzca de nuevo la nueva contraseña de seguridad de 4 dígitos para verificarla cuando la sección "Confirmar contraseña" esté destacada. El"OK" estará destacado.

4. Presione SETUP para salir del menú.

#### **Si olvida su código de seguridad**

Si olvida su código de seguridad, siempre puede eliminarlo siguiendo los pasos a continuación:

- 1. Extraiga cualquier disco del interior de la unidad y cierre la bandeja de disco.
- 2. Presione SETUP y el menú de configuración aparecerá en la pantalla de TV. Utilice los botones numéricos para introducir el número de 6 dígitos: "210499".
- 3. Introduzca una nueva contraseña según se ha descrito.

## **Código de área DVD**

Introduzca el código de área cuyos estándares se hayan utilizado para clasificar el DVD, basándose en la lista en el capítulo de referencia.

- 1. Seleccione el "Código de área" en el menú LOCK y después presione ▶.
- 2. Seleccione el primer carácter utilizando los botones ▲ / ▼.
- 3. Desplace el cursor mediante el botón ▶ y seleccione el segundo carácter mediante los botones ▲ / ▼ y presione ENTER; aparecerá la ventana de la contraseña.
- 4. Presione ENTER; aparecerá la ventana de la contraseña.

#### 5. **Si aún no ha incorporado la contraseña:**

Cuando la sección "Nueva contraseña" esté destacada, introduzca una contraseña de 4 dígitos mediante el uso de los botones numéricos y presione ENTER. Introduzca de nuevo la contraseña de seguridad de 4 dígitos para verificarla cuando la sección "Confirmar contraseña" esté destacada. El "OK" estarádestacado.

#### **Si ya ha introducido la contraseña:**

24

Introduzca una contraseña de 4 dígitos mediante los botones numéricos. El "OK" estará destacado.

6. Presione ENTER para confirmar su selección de Código de área; después presione SETUP para salir del menú.

#### **OTROS**

Es posible cambiar los ajustes PBC, Auto Play y B.L.E.

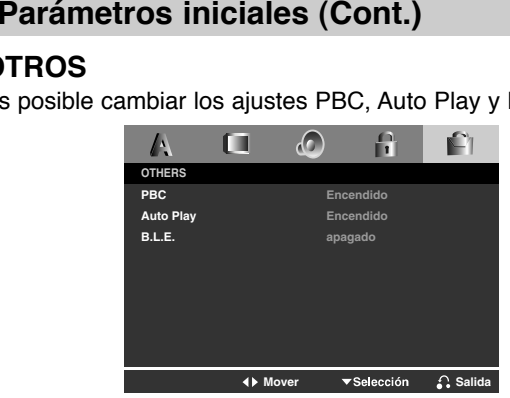

#### **PBC VCD**

Ajuste el control de reproducción (PBC) en Encendido u apagado.

- **Encendido:** Los CD de video con PBC se reproducen según los parámetros del PBC.
- **apagado:** Los CD de video con PBC se reproducen igual que los CD de audio.

# **N**Notas

- **PBC: Control de reproducción (sólo CD de video)**
	- El control de reproducción se encuentra disponible para formatos de disco CD de video (VCD) versión 2.0. PBC le permite interactuar con el sistema a través de menús, funciones de búsqueda y otras operaciones típicas parecidas a las de las computadoras. Asimismo, si el disco incluye imágenes congeladas de alta resolución, pueden ser reproducidas. Los CD de video sin PBC (Versión 1.1) funcionan igual que los CD de audio.
- Utilice los botones numéricos para seleccionar la pista que desea ver y presione RETURN para volver a la pantalla del menú. Los parámetros del menú y los procedimientos del funcionamiento pueden diferir. Siga las instrucciones de cada pantalla de menú. También puede desactivar el PBC.

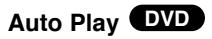

Puede configurar el reproductor de DVD para que un disco DVD se reproduzca automáticamente al introducirlo. Si activa el modo de reproducción automática, el reproductor de DVD buscará el título cuya duración de reproducción sea mayor y lo reproducirá de forma automática.

**Encendido:** La función de reproducción automática está activada.

**apagado:** La función de reproducción automática no está activada.

# **N**Nota

25

Es posible que la reproducción automática no funcione con algunos DVD.

#### **B.L.E. (Nivelación de negros)**

Para seleccionar el nivel de negros de las imágenes reproducidas, ajuste sus preferencias y la capacidad del monitor.

**Encendido:** Escala de grises expandida (0 IRE recortado).

**apagado:** Escala de grises estándar (7.5 IRE recortado).

#### **Características generales**

#### **PantallaDVD**

Algunos elementos pueden cambiarse utilizando el menú.

- 1. Presione el botón DISPLAY (MOSTRAR EN PANTALLA) durante la reproducción.
- 2. Presione ◀ /▶ para seleccionar una opción. Se marcará la opción seleccionada.
- 3. Presione ▲ / ▼ para cambiar la configuración. Presione ENTER.También puede usar los botones numéricos si es apropiado (Ej. introducción del número de título).

 $\boxed{T}$  0204 : Número de título,  $\odot$  0.08.20 : Búsqueda por tiempo : Número de capítulo (Sólo discos de DVD)

#### **Cambio a otro CAPÍTULO/PISTADVD VCD**

Cuando un título de un disco tenga más de un capítulo, podrá desplazarse a otro capítulo según se indica:

Presione SKIP I<< o >> durante la reproducción para seleccionar el capítulo/pista siguiente o regresar al inicio del capítulo/pista actual.

Presione dos veces SKIP I<< para volver al capítulo/pista anterior.

#### **Cámara lenta DVD VCD**

- 1. Presione SLOW **<II** o **I**▶ durante la reproducción. El reproductor iniciará la función SLOW (Cámara lenta).
- 2. Use SLOW <I o ID para seleccionar la velocidad deseada: **<I 1/16, <I 1/8, <I 1/4 o <I 1/2 (hacia atrás), o**  $\blacktriangleright$  1/16,  $\blacktriangleright$  1/8,  $\blacktriangleright$  1/4 o  $\blacktriangleright$  1/2 (hacia adelante).
- 3. Para salir del modo de cámara lenta, presione PLAY.

#### **Menú de títulos DVD**

#### **Comprobación del contenido de discos DVD: Menús**

Los DVDs pueden ofrecer menús que le permitan tener acceso a características especiales. Para usar el menú del disco, presione TITLE.

Introduzca el número correspondiente o utilice los botones

 $\blacktriangle$  $\blacktriangleright$  $\blacktriangle$  $\blacktriangledown$  para confirmar su selección. Después presione ENTER.

#### **Menú del disco DVD**

Presione MENU y aparecerá el menú del disco. Para salir, presione nuevamente MENU.

#### **Cambio del idioma de audio DVD**

Presione AUDIO varias veces durante la reproducción para oír un idioma o pista de audio diferentes.

26

#### **Características generales (Cont.)**

#### **Búsqueda DVD VCD**

- 1. Presione y mantenga presionado el botón SKIP/SEARCH I< o ▶▶I durante unos dos segundos durante la reproducción. El reproductor iniciará la función SEARCH (BÚSQUEDA).
- 2. Presione y mantenga así el botón SKIP/SEARCH I<< o ▶▶I repetidamente para seleccionar la velocidad deseada: << X2, **→→**X4, →→X16, →→X100 (hacia atrás) o ▶▶X2, ▶▶X4, MX16, <sup>M</sup>X100 (hacia delante).

Con un CD de video, la velocidad de búsqueda cambiará: **<4X2, <4X4, <4X8, (hacia atrás) o ▶▶X2, ▶▶X4, ▶▶X8,** (hacia delante).

3. Para salir de la función SEARCH, presione PLAY.

**Imagen congelada y reproducción cuadro a cuadro** 

#### **DVD VCD**

Presione PAUSE en el control remoto durante la reproducción. Adelante la imagen cuadro a cuadro presionando PAUSE varias veces. Para salir del modo de imagen congelada, presione PLAY.

#### **Búsqueda de marcadores DVD VCD**

Guardar un marcador (MARKER) en la memoria del DVD es similar a marcar las páginas de un libro. Esto permite la localización rápida de cualquier punto en el disco.

#### **Almacenaje de un indicador en la memoria**

1. Presione MARKER/SEARCH (BUSCAR/MARCADOR) durante la reproducción.

El menú MARKER SEARCH aparece en pantalla.

2. Durante la reproducción, presione ENTER cuando la reproducción llegue al punto que desea guardar en la memoria.

- 3. Repita el paso 2 para ingresar hasta nueve Marcadores en un disco.
- 4. Para salir del menú de MARKER SEARCH, presione MARKER/SEARCH.

#### **Para volver o borrar una escena marcada**

- 1. Presione MARKER/SEARCH durante la reproducción. El menú de MARKER/SEARCH aparece en la pantalla.
- 2. Presione ◀/► para seleccionar el marcador a borrar.
- 3. Presione ENTER para solicitar un marcador. Presione CLEAR para borrarlo. La reproducción da inicio a partir del punto correspondiente al marcador señalado o se borra el marcador seleccionado.

#### **Repetición DVD VCD**

Presione REPEAT durante la reproducción para elegir el modo de repetición deseado.

#### **Discos de video DVD**

- Chapter: repite el capítulo actual.
- Title: repite el título actual.
- Off: no repite la reproducción.

#### **CD de video**

- Track: repite la pista actual.
- All: repite todas las pistas de un disco.
- Off: no repite la reproducción.

#### **N**Nota

27

Si presiona SKIP ( $\blacktriangleright\blacktriangleright$ I) una vez durante la repetición de capítulo (pista), la reproducción de repetición se cancela.

**Funcionamiento Funcionamiento**

## **Características generales (Cont.)**

#### **Repetición A-B DVD VCD**

Para repetir una secuencia.

- 1. Presione A-B en el punto de inicio elegido. "A " aparece brevemente en pantalla.
- 2. Presione A-B otra vez en el punto final elegido. "A B" aparece brevemente en pantalla y comienza la secuencia de repetición.
- 3. Presione nuevamente A-B para cancelar.

#### **Zoom DVD VCD**

Utilice el zoom para ampliar la imagen de video.

- 1. Presione ZOOM durante la reproducción para activar la función de Zoom.
- 2. Cada vez que presione el botón ZOOM, la secuencia en pantalla cambia:  $200\% \rightarrow 300\% \rightarrow 400\% \rightarrow \text{Normal}$  (4 pasos).
- 3 Utilice los botones < ▶▲ ▼ para cambiar la imagen ampliada.
- 4. Para reanudar la reproducción normal, presione el botón CLEAR.

# **N**Nota

Es posible que la opción de zoom no funcione en algunos DVD.

#### **Ángulo de la cámara DVD**

Si el disco contiene escenas grabadas en distintos ángulos de cámara, puede cambiar a un ángulo de cámara distinto durante la reproducción.

Presione ANGLE varias veces durante la reproducción para seleccionar el ángulo deseado.

No olvide que el número del ángulo actual aparece en el visualizador.

#### **Subtítulos DVD**

Presione SUBTITLE varias veces durante la reproducción para ver los subtítulos en distintos idiomas.

#### **Memoria de la última escena DVD CD**

Este reproductor memoriza la última escena del último disco visualizado. La escena permanece en la memoria incluso si retira el disco o apaga el reproductor. Si carga un disco del que se ha memorizado una escena, ésta reaparecerá de forma automática.

# **N**Nota

28

Este reproductor no memoriza las configuraciones de un disco si se desconecta el reproductor antes de que comience a reproducir.

#### **Protector de pantalla**

El protector de pantalla aparece cuando el reproductor de DVD permanece en modo Stop durante cinco minutos. Transcurridos cinco minutos con el protector de pantalla, el reproductor de DVD se apaga de forma automática.

#### **CD de audio**

Cuando introduce un CD de audio, aparece el menú en la pantalla del televisor. Presione ▲ / ▼ para seleccionar una pista y PLAY o ENTER para comenzar la reproducción. **Reproducción de un CD de audio o disco MP3/WMA**<br>
De audio<br>
el televisor. Presione A/**v** para seleccionar una pista y PLAY o<br>
NTER para comenzar la reproducción.<br> **Reproducción.**<br>
PRIS/WMA<br>
PRIS/WMA<br>
PRIS/WMA<br>
PRIS/WMA<br>
PR

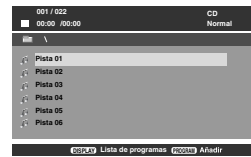

#### **MP3 / WMA**

- 1. Presione ▲ / ▼ para escoger una carpeta, y presione PLAY o ENTER para examinar el contenido de la carpeta.
- 2. Presione ▲ / ▼ para seleccionar una pista y PLAY o ENTER para comenzar la reproducción.

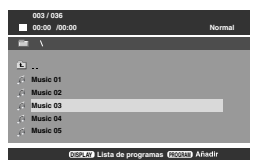

#### **T**Conseios

- Si se encuentra en una lista de archivos en el menú MÚSICA y desea regresar a la lista de carpetas, use  $\blacktriangle$  /  $\nabla$  para resaltarla  $\triangleq$  y presione PLAY o ENTER.
- Presione DVD MENU para ir a la página siguiente. Presione TITLE para desplazase a la página anterior.
- En un CD con MP3/WMA y JPEG, podrá cambiar entre MP3/WMA y JPEG.

Presione ▲ / ▼ para seleccionar una carpeta, y presione ENTER para consultar el contenido de la carpeta.

29

# **La compatibilidad del disco MP3/WMA con este reproductor queda limitada como sigue: Funcionamiento Funcionamiento**

- Frecuencia de muestreo: entre 8-48 kHz (MP3), entre 32-48 kHz (WMA).
- Velocidad en bits: en un rango de 8-320kbps (MP3), 32-192 kbps (WMA).
- El reproductor no puede leer un archivo MP3/WMA que no tenga la extensión ".mp3"/ ".wma".
- El formato físico del disco CD-R debe ser ISO 9660.
- Si graba archivos MP3/WMA con un programa de software que no cree un sistema de archivos (por ejemplo, Direct-CD), será imposible reproducir los archivos MP3/WMA. Le recomendamos utilizar el programa Easy-CD Creator para crear un sistema de archivos ISO 9660.
- El nombre de los archivos debe tener un máximo de 8 letras y llevar la extensión .mp3 ó .wma.
- No debe incluir caracteres especiales como / ? \* : " < > 1, etc.
- El número total de archivos en el disco deberá ser inferior a 648.

Este reproductor de DVD requiere que los discos y las grabaciones cumplan con ciertas normas técnicas para poder obtener una calidad de reproducción óptima. Los DVD pre-grabados se adaptan automáticamente a estas normas. Existen muchos tipos diferentes de formatos de discos grabables (incluidos CD-R con archivos MP3 ó WMA) y éstos requieren ciertas condiciones previas (consulte las indicaciones anteriores) para garantizar una reproducción compatible.

**Los clientes no deben olvidar que es necesario contar con una autorización para descargar archivos MP3/WMA y de música desde Internet. Nuestra empresa no goza del derecho otorgar dicha autorización. La autorización deberá solicitarse siempre al propietario de los derechos de autor.** 

# **Reproducción de un CD de audio o disco MP3/WMA (Cont.)**

# **Características del CD de audio y del disco MP3/WMA**

#### **Pausa CD MP3 WMA**

- 1. Presione PAUSE durante la reproducción.
- 2. Para volver a la reproducción, presione PLAY, ENTER o presione de nuevo PAUSE.

## **Cambio de pista CD MP3 WMA**

- 1. Presione SKIP (I<del><<</del> o ►►I) brevemente durante la reproducción para ir a la siguiente pista o regresar al inicio de la pista actual.
- 2. Presione SKIP I<< dos veces para volver a la pista anterior.
- 3. Puede reproducir cualquier pista introduciendo su número.

#### **Repetir Pista/Todo/Normal CD MP3 WMA**

Puede reproducir una pista o todo un disco.

- 1. Presione REPEAT durante la reproducción de un disco. Aparecerá el icono de repetición.
- 2. Presione REPEAT para elegir el modo de repetición deseado.
	- Pista: repite la pista actual
	- Todo: repite todas las pistas de un disco.
	- Normal (No aparece nada en pantalla): no repite la reproducción.

# **N**Nota

Si presiona SKIP (▶▶I) una vez durante la repetición de una pista, se cancela la repetición.

## **Repetición A-B CD MP3 WMA**

- 1. Para repetir una secuencia durante la reproducción de un disco, presione A-B en el punto donde desee que comience la repetición. El icono de repetición y "A" aparecerán en la pantalla del menú.
- 2. Presione de nuevo A-B en el punto de terminación que haya elegido. El icono de repetición y "A B" aparecerán en la pantalla del menú y la secuencia se reproducirá repetidamente.
- 3. Para salir de la secuencia y regresar la reproducción normal, presione de nuevo A-B.

## **Búsqueda CD MP3 WMA**

30

- 1. Mantenga presionado el botón SKIP/SEARCH (I<< o ▶▶I) durante unos dos segundos durante la reproducción. El reproductor iniciará la función SEARCH (BÚSQUEDA).
- 2. Mantenga presionado el botón SKIP/SEARCH (I◀◀ o ▶▶I) repetidamente para seleccionar la velocidad deseada: ◀◀X2, **→→X4, →→X8 (hacia atrás) o ▶▶X2, ▶▶X4, ▶▶X8 (hacia** delante).

La velocidad de búsqueda y el sentido se indican en la pantalla del menú.

3. Para salir del modo SEARCH presione PLAY.

# **Funcionamiento**Funcionamiento

#### **Mediante este lector de DVD, usted puede visionar discos con archivos JPEG.**

1. Introduzca un disco y cierre la bandeja. Aparece el menú PHOTO en la pantalla.

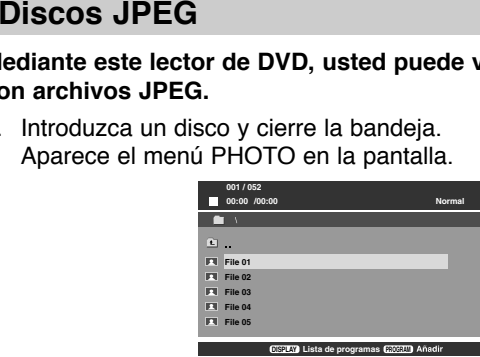

2. Presione ▲ / ▼ para seleccionar una carpeta, y después presione ENTER ó PLAY.

Aparecerá una lista de archivos en la carpeta. Si se encuentra en una lista de archivos y desea regresar a la anterior lista de carpetas, utilice los botones ▲ / ▼ en el mando a distancia para confirmar  $\Box$  y presione ENTER ó PLAY.

3. Si desea examinar un archivo en particular, presione  $\blacktriangle$  /  $\blacktriangledown$ para confirmar un archivo y presione ENTER ó PLAY. Se inicia el procedimiento de visualización del archivo. Mientras visualiza una imagen, usted puede presionar STOP o DVD MENU para desplazarse al menú anterior (menú PHOTO).

# **T**Consejos

- Presione DVD MENU para ir a la página siguiente. Presione TITLE para desplazase a la página anterior.
- En un CD con MP3/WMA y JPEG, podrá cambiar entre MP3/WMA y JPEG. Presione ▲ / ▼ para seleccionar una carpeta, y presione ENTER para consultar el contenido de la carpeta.

#### **Ir a otro archivoJPEG**

Presione SKIP (I<del><</del>< o ▶▶I) una vez mientras visualiza una imagen para avanzar hasta el archivo siguiente o anterior.

#### **Rotación de la imagen**

Presione ◀ / ▶ mientras se muestra una imagen para hacerla rotar en el sentido de las manecillas del reloj o en sentido contrario.

#### **Imagen congelada JPEG**

- 1. Presione PAUSE durante la proyección de diapositivas. El reproductor pasará al modo de PAUSE.
- 2. Para volver a la proyección de diapositivas, presione PLAY, ENTER o presione de nuevo PAUSE.

#### **ZoomJPEG**

31

Utilice el zoom para ampliar la imagen de video.

- 1. Presione ZOOM durante la reproducción para activar la función de Zoom.
- 2. Cada vez que presione el botón ZOOM, la secuencia en pantalla cambia: 100%→ 150% → 200% → 100%
- 3 Utilice los botones ◀ ▶▲ ▼ para cambiar la imagen ampliada.
- 4. Para reanudar la reproducción normal, presione CLEAR o ZOOM en varias ocasiones para seleccionar el 100%.

#### **La compatibilidad del disco JPEG con este reproductor queda limitada como sigue:**

- Dependiendo del tamaño y número de los archivos JPEG, podría tomar mucho tiempo para que el reproductor DVD lea todo el contenido del disco. Si no aparece nada en pantalla después de algunos minutos, es probable que algunos de los archivos sean demasiado grandes. Reduzca la resolución de los archivos JPEG a menos de 2M píxeles, como 2760 x 2048 píxeles, y grabe otro disco.
- El número total de archivos y carpetas en el disco deberá ser inferior a 648.
- Asegúrese de que todos los archivos seleccionados tengan la extensión " ipg" cuando los copie al CD.
- Si la extensión de los archivos es ".jpe" o "jpeg", cámbiela por ".jpg".
- Este productor de DVD no podrá leer archivos cuyos nombres no tengan la extensión ".jpg", incluso si los archivos se muestran como archivos de imagen JPEG en el Explorador de Windows.

# **Reproducción programada CD MP3 WMA**

La función de programación le permite almacenar sus pistas favoritas de cualquier disco en la memoria del reproductor. Un programa puede contener 30 pistas (CD de audio, MP3/WMA).

- 1. Inserte un disco. (CD de audio, MP3 ó WMA.)
- 2. Presione ▲ / ▼ para seleccionar el archivo deseado.
- 3. Presione PROGRAM durante la reproducción o en modo stop. Vuelva a presionar PROGRAM para agregar pistas adicionales a la lista de programa.
- 4. Presione DISPLAY. Aparecerá el menú de la lista de programa. Presione ▲ / ▼ para seleccionar la pista que desea comenzar a reproducir.

Presione DVD MENU para desplazarse a la página siguiente. Presione TITLE para desplazarse a la página anterior.

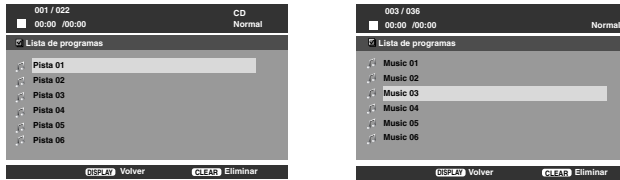

Menú del CD de audio Menú de MP3/WMA

- 5. Presione PLAY ó ENTER para comenzar.
- 6. Para reanudar la reproducción normal desde la reproducción programada.

Presione DISPLAY y seleccione una pista de la lista; después presione PLAY ó ENTER.

#### **Eliminación de una pista de la lista "Programa"**

- 1. Utilice ▲ / ▼ para seleccionar la pista que desea eliminar de la lista Program.
- 2. Presione CLEAR. Repita para eliminar otras pistas de la lista.

**Para obtener más detalles acerca de cada elemento de la operación, consulte la página relevante.** 

## **Mantenimiento y reparaciones**

Consulte la información facilitada en este capítulo antes de ponerse en contacto con el servicio técnico.

#### **Manejo de la unidad**

#### **Durante el transporte de la unidad**

Conserve la caja y los materiales de embalaje originales. Si necesita enviar de nuevo la unidad, para su máxima protección, empáquela como venía de fábrica.

#### **Conservación de las superficies externas limpias**

- No utilice líquidos volátiles, como insecticidas, cerca de la unidad.
- No deje productos de caucho o plástico en contacto con la unidad durante un tiempo prolongado, pues podrían dejar marcas en la superficie.

#### **Limpieza de la unidad**

Para limpiar el reproductor, utilice un paño suave y seco. Si las superficies están extremadamente sucias, utilice un paño suave ligeramente humedecido con una solución de detergente suave.

No utilice solventes fuertes, como alcohol, benceno o aguarrás, o pues podrían dañar la superficie de la unidad.

#### **Mantenimiento de la unidad**

El reproductor de DVD es un aparato de precisión de alta tecnología. Si las lentes ópticas y las piezas de la unidad de disco están sucias o deterioradas, la calidad de la imagen podría verse reducida.

Dependiendo del medio de uso, se recomiendan la inspección y el mantenimiento regulares tras 1 000 horas de uso.

Para obtener más detalles, póngase en contacto con su centro de servicio más cercano.

# **Codigos de idioma**

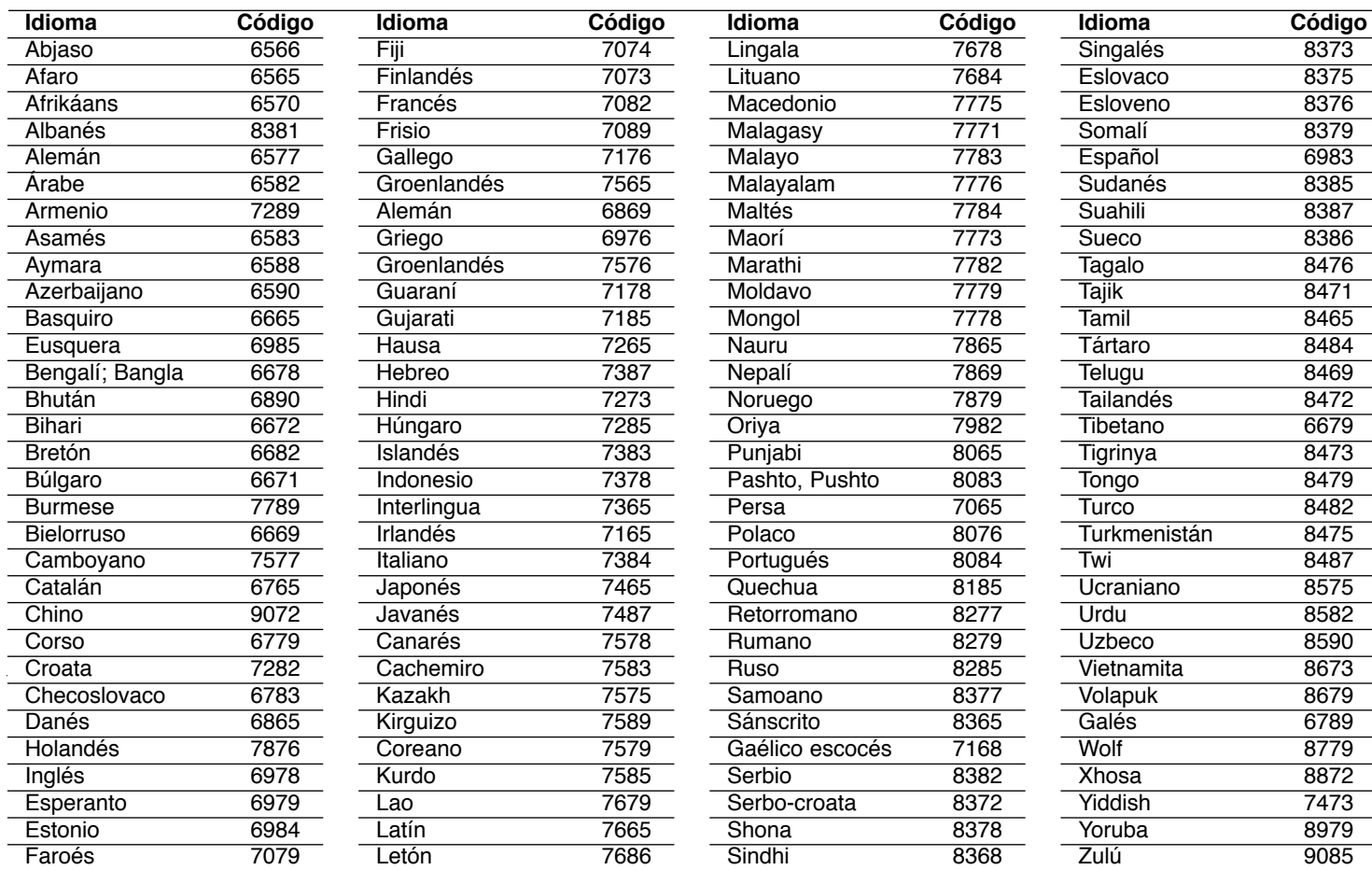

# **Código de área**

Seleccione un código de área de este cuadro.

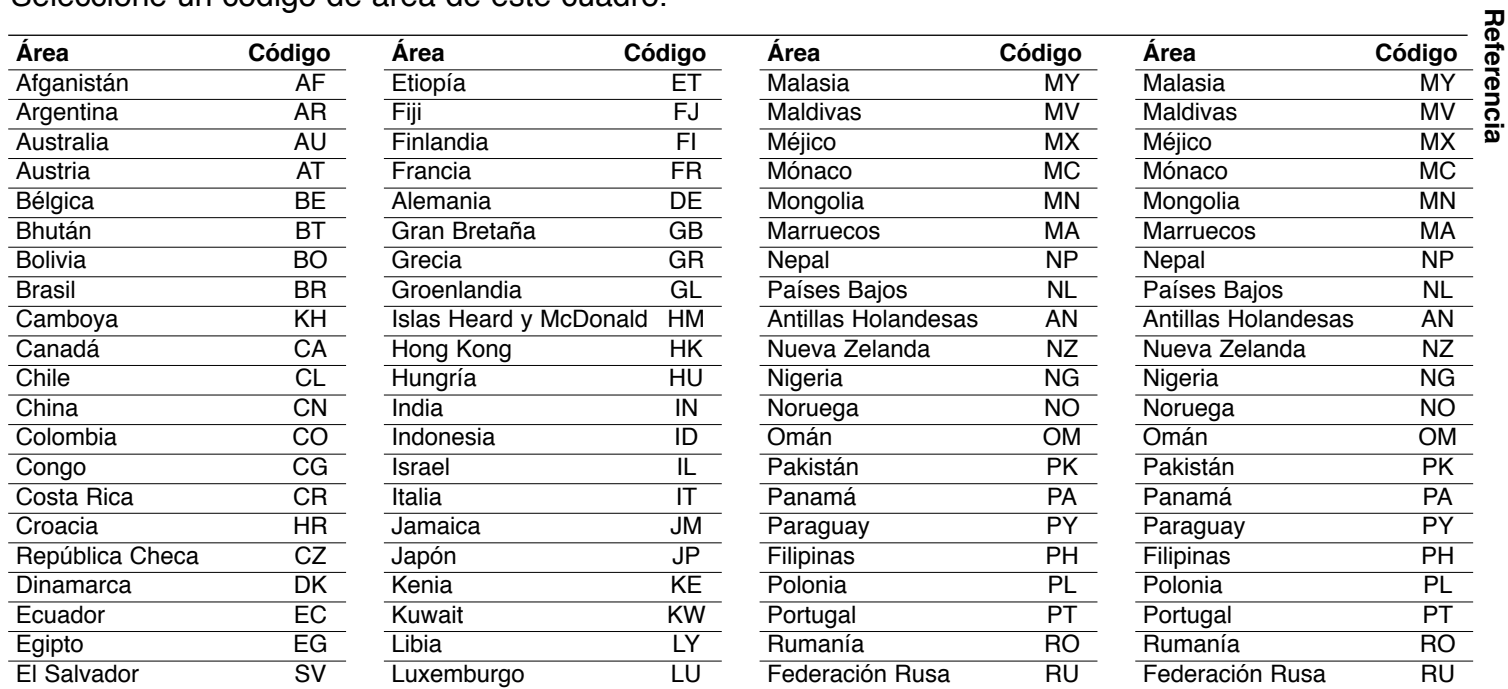

35

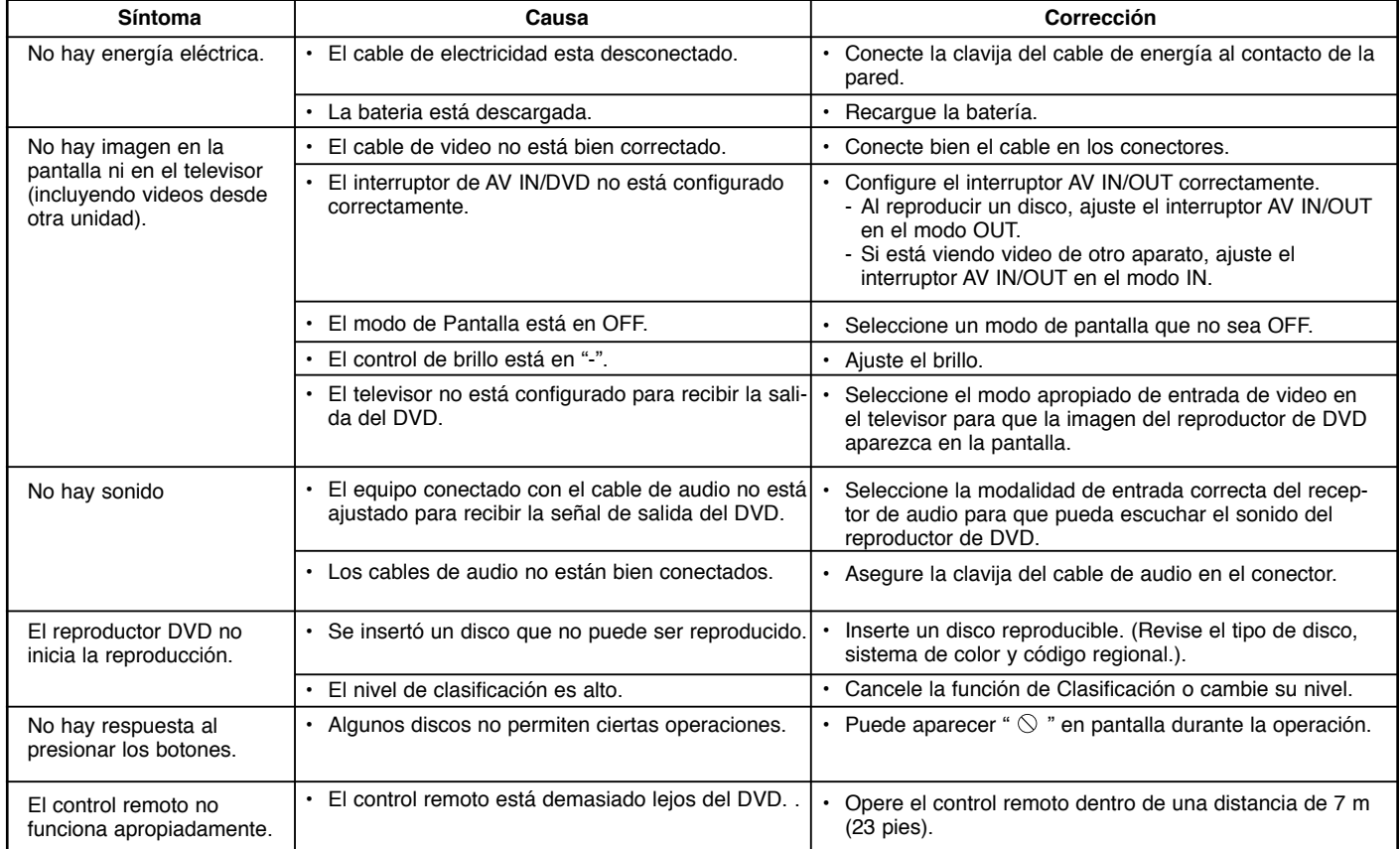

# **Solución de problemas**

#### **Especificaciones**

#### **Reproductor de DVD**

#### **Suministro de energía:**

CD 9,5 Vcc (terminal de adaptador de CA), CD 7,4 Vcc (Batería)

**Consumo de energía:** 12W con batería

**Peso:** 1,6 lbs (0,74 kg) (sin compartimiento de baterías)

#### **External dimensions (W x H x D):**

7,5 x 6,8 x 1,5 pulgadas (191 x 174 x 39 mm) **Sistema de señal:** NTSC

#### **Láser:**

Longitud de onda del DVD 662+25 / 662-15 nm Longitud de onda del CD 785+25 / 785-15 nm

#### **Rango de frecuencia (audio):**

Sonido inicial DVD: muestreo de 48 Hz 8Hz a 20 kHz muestreo de 96 kHz 8Hz a 44 kHz

**Señal con ruido de fondo (audio):** Mas de 85 dB

**Rango dinámico (audio):** Mas de 95 dB

**Distorsión Armónica (audio) :** 0,008 %

#### **Condiciones de operación:**

Temperaturas: 0 a 40°C Posición de operación: Horizontal

#### **Conectores**

**Entrada y Salida de Video (VIDEO In/Out):** 1,0 V (p-p) 75 ohm, zinc, negativo, diám. 3,5 mm mini conector x 1 **Entrada/Salida de Audio (AUDIO IN/OUT, audio análogo):** 1,6 Vrms (1kHz 0 dB), diam 3,5 mm mini conector x 1 **Terminal de audífonos:** diam 3,5 mm mini conector de stereo x 2

# **Pantalla de cristal liquido Medida de panel:** 7" ancho (diagonal) **Sistema de proyección :** R.G.B. raya **Sistema conductor:** Matriz activa TFT**Resolución:** 234 x 480 x 3 (clasificación efectiva en píxeles: más de 99,99 %)

**Referencia**

Referencia

#### **Accesorios suministrados**

•

37

- Cable RCA Video/Audio..........................................................1• Adaptador AC (Corriente Alterna) (DPAC1)............................1 • Adaptador para el automóvil (DPDC1) ...................................1 • Paquete de batería (DPB130) ................................................1 Control remoto ........................................................................1
- Batería para control remoto (Batería de Litio) .........................1
- El diseño y las especificaciones están sujetos a cambio sin previo aviso.